# **Students: Accessing Awards (Badges & Certificates) within D2L**

If your professors use the Awards feature in D2L, then you may receive badges and/or certificates based upon your performance in the course. These awards may be given for your activities within D2L or within a classroom setting. They are not, by default, associated to a grade or points within the D2L gradebook, however.

If you receive a badge award, you can add it to your D2L profile so that others see it when they view your profile. If the award is certificate based, you can download the PDF certificate and print or save it.

- [Students: Adding the Award to Your Profile](#page-1-0)
- **[Students: Downloading Your Award Certificate](#page-3-0)**

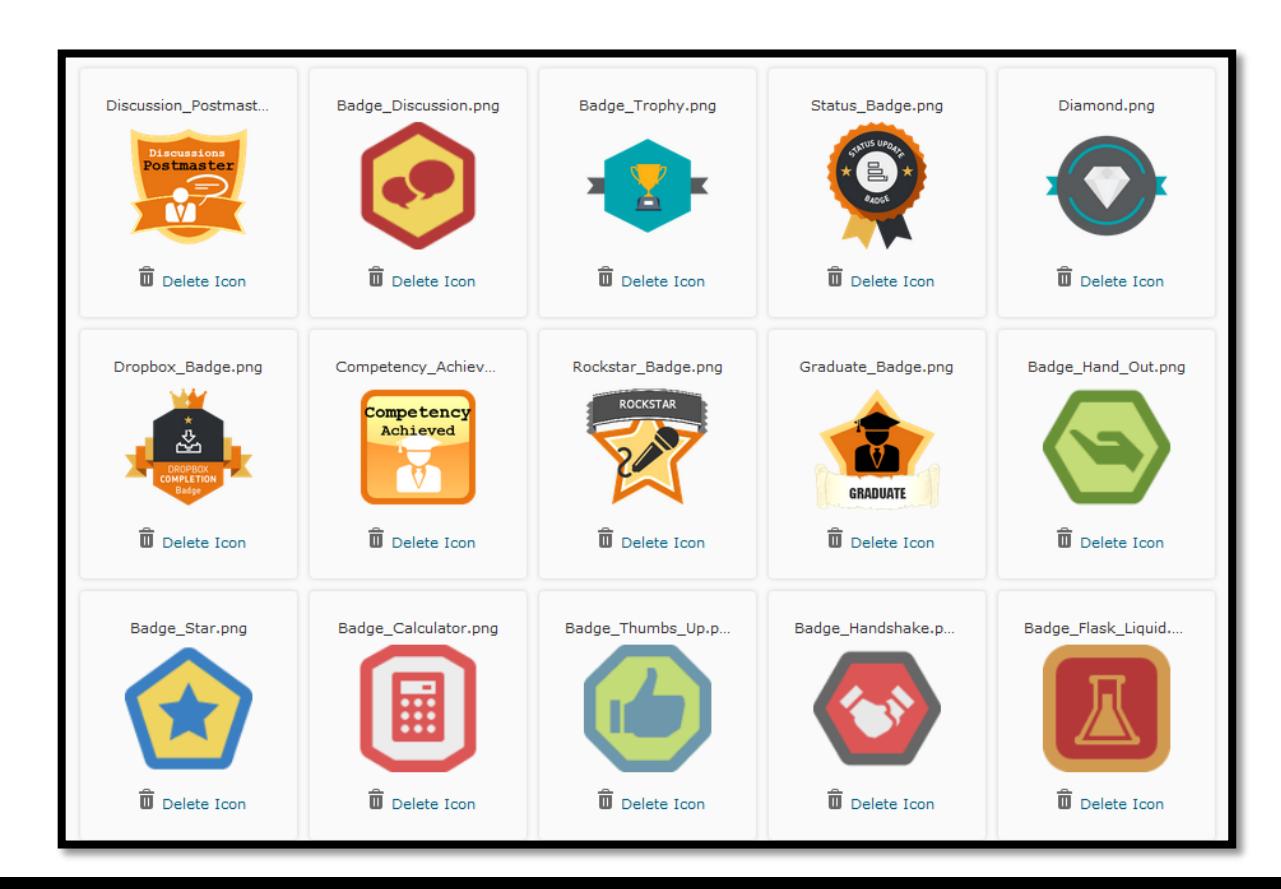

## **Students: Adding the Award to Your Profile**

<span id="page-1-0"></span>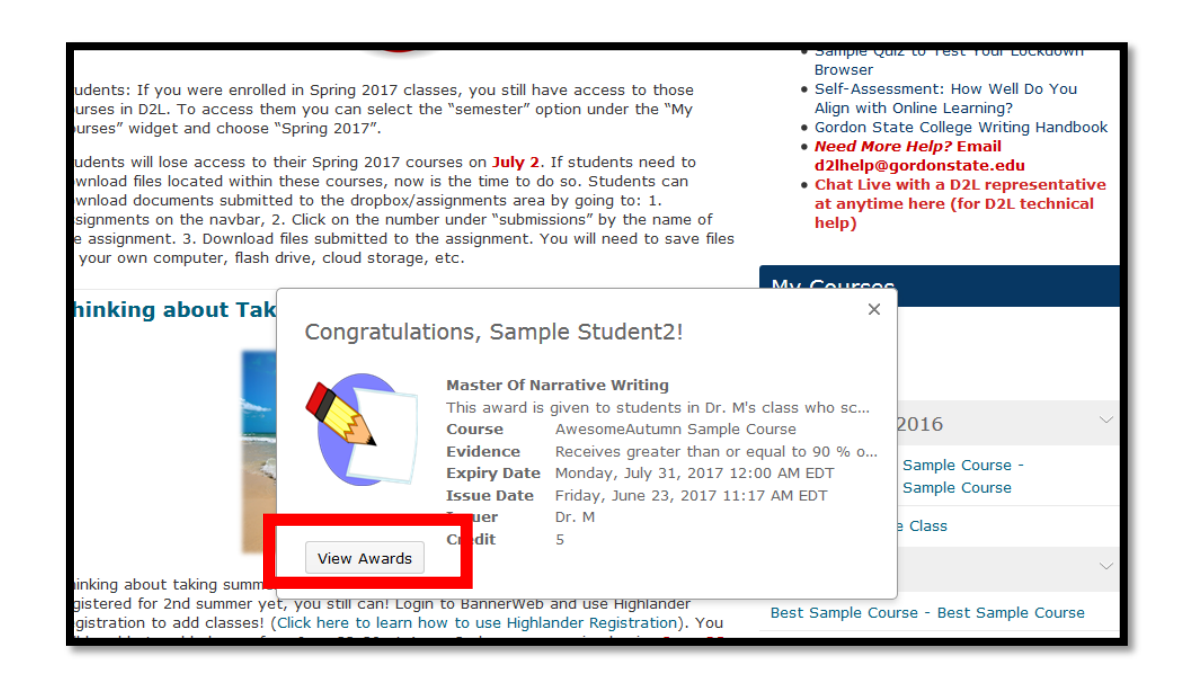

**Badges** Master Of Narrati... AwesomeAutumn Sample Course  $\varsigma$  Share

2. The student can click on the badge and choose "share".

They can then choose "share to profile" to add the badge to their D2L profile (for others to see).

1. If a student has received an award, they will be notified the next time that they log into D2L (via a popup). They can then choose "View Awards" (or "Awards" on the course navbar) to see the badge.

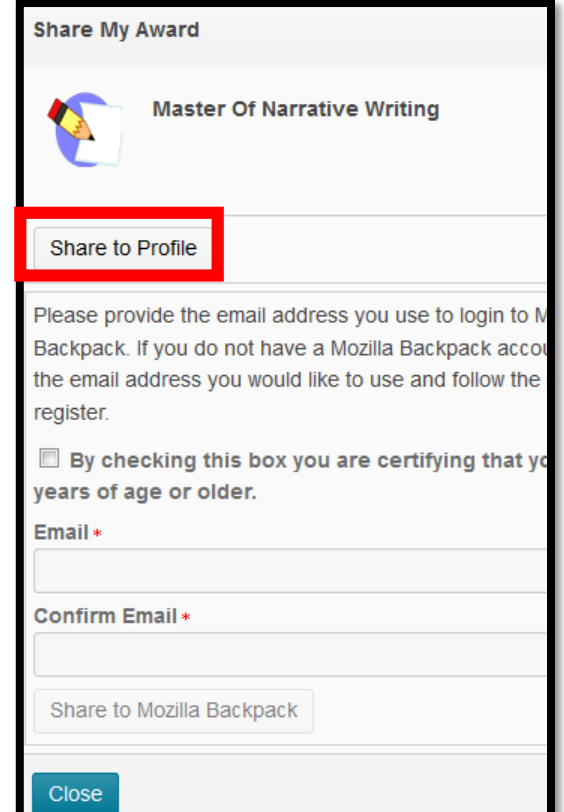

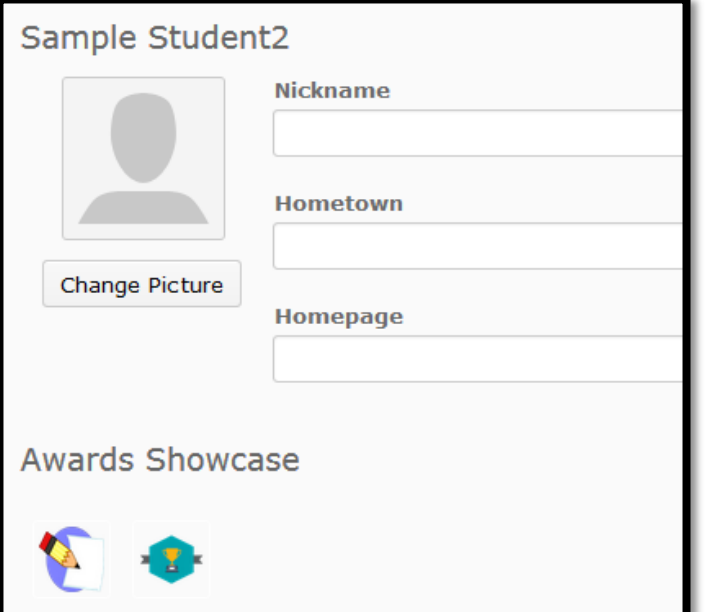

#### **Master Of Narrative Writing Course Name: AwesomeAutumn** Sample Course Description: This award is given to students in Dr. M's class who scored at least a 90% on each of their two narrative writing assignments. Expiry Date: Monday, July 31, 2017 12:00 AM EDT Issue Date: Friday, June 23, 2017 11:17 AM EDT **Issuer: Dr. M** Credit: 5 Evidence: Receives greater than or equal to 90 % on grade item: Paper 1 with rubric and Receives greater than or equal to 90 % on grade item: Paper 3 with rubric

3. When students/faculty view the student's D2L profile (usually by clicking on their image in the "Classlist" area), then award icons will show. One can click on the award icon to determine what the award is and the qualifications for it.

> 4. Students also receive an email from donotreply@donotreply.view.usg.edu stating that they received the award.

#### Fri 6/23/2017 11:22 AM

donotreply@donotreply.view.usg.edu

Master Of Narrative Writing - Award Earned Notification

To Schaffer, Autumn

Hi Sample,

Congratulations, you earned the Master Of Narrative Writing award in AwesomeAutu

Award Name: Master Of Narrative Writing Description: This award is given to students in Dr. M's class who scored at least a assignments. Evidence: Receives greater than or equal to 90 % on grade item: Paper 1 with rule % on grade item: Paper 3 with rubric, Awarded: Friday, June 23, 2017 Expiration: Monday, July 31, 2017 Credits: 5.0 Issuer: Dr. M Issuer Contact: drm@gordonstate.edu

Login

<span id="page-3-0"></span>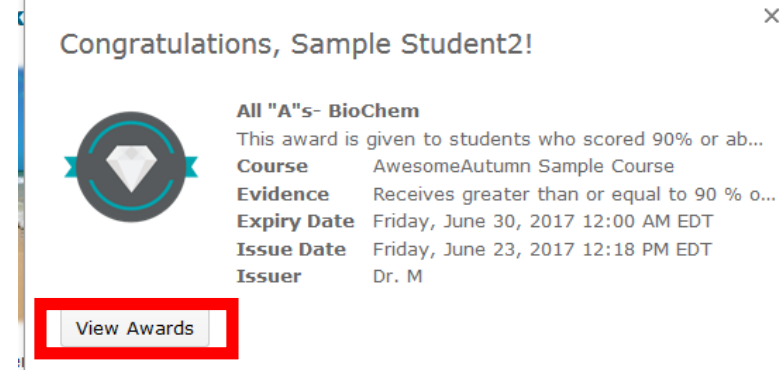

## **Students: Downloading Your Award Certificate**

1. If students meet the qualifications for the award, they will be notified the next time that they log into D2L. They can choose "view awards" to go to the award area. They can choose "share" to add the award to their profile. They can also choose "Generate Certificate" to be able to print or download/save the certificate.

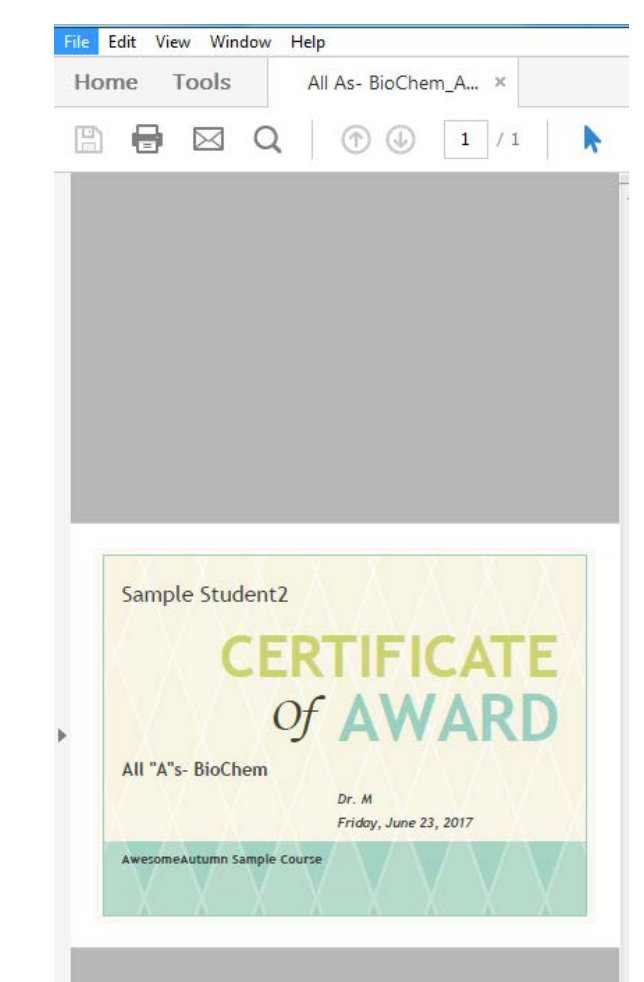

### **Certificates**

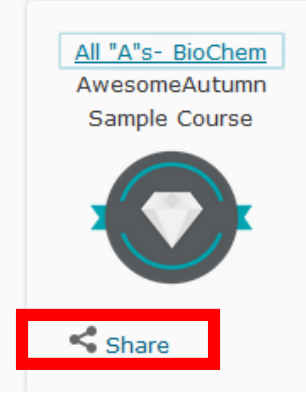

#### All "A"s- BioChem

Close

Course Name: AwesomeAutumn Sample Course

 $\times$ 

**Description:** This award is given to students who scored 90% or above on all quizzes in this course. Expiry Date: Friday, June 30, 2017 12:00

AM

**Issue Date: Friday, June 23, 2017 12:18 PM** 

Issuer: Dr. M.

Evidence: Receives greater than or equal to 90 % on grade item: LTO Sample Quiz 1 and Receives greater than or equal to 90 % on grade item: LTO Sample Quiz 2

Generate Certificate